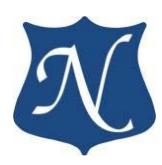

# **«mPCIe–CAN»**

Модуль двух независимых каналов интерфейса ISO 11898 (CAN Bus)

**Техническое описание (v1.11)**

19.03.2021

**ООО "НОВОМАР"**

# Оглавление

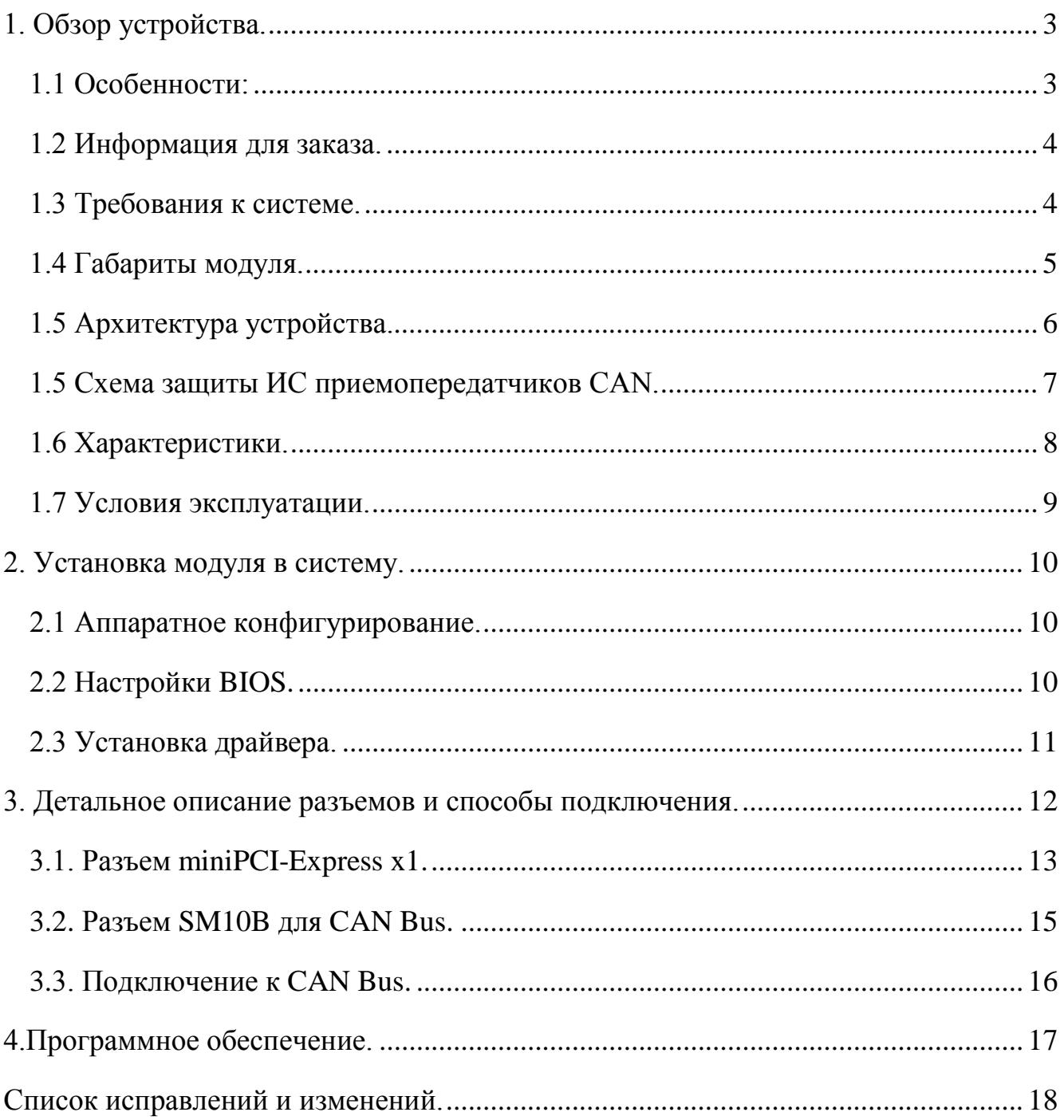

## <span id="page-2-0"></span>**1. Обзор устройства.**

**mPCIe-CAN** - модуль двух независимых, гальванически изолированных каналов ISO 11898 (CAN Bus), выполненный в конструктиве Mini PCI Express Card. Удовлетворяет требованиям стандартов:

PCI Express Mini Card Electromechanical Specification v1.1,

PCI Express Base Specification v1.1

Конфигурация интерфейса PCI Express: Gen1 x1 (совместимо с Gen2, Gen3).

Драйверы для ОС: Windows 7/8/10 (32 бит и 64 бит), Linux, Linux с поддержкой **SocketCAN**.

Драйверы тестированы с ОС: **AstraLinux, Debian, Ubuntu, Windows 7/8/10.**

Драйвер с поддержкой библиотеки **SocketCAN** для **Linux** позволяет сразу начать работать с готовыми реализациями промышленных и автомобильных протоколов: J1939, CANOpen и многих других, утилитами, прикладным ПО: Wireshark, MATLAB.

## <span id="page-2-1"></span>**1.1 Особенности:**

- два полностью независимых абонента шины CAN;
- поддержка спецификаций CAN 2.0A и CAN 2.0B;
- поддержка скоростей до 1Мбит/с;
- режим монитора шины;
- поддержка операций в режиме DMA;
- функции для реализации протоколов на базе CAN: CANOpen, J1939 и других;
- гальваническая изоляция от каждой шины и между шинами  $2,5$ к $B$  rms;
- опциональное терминирование линии для каждой шины;

## **В Firmware v.02 добавлены следующие функции:**

- Двухканальный режим работы DMA;
- Таймеры прерываний: абсолютный и интервальный;
- Отображение регистров контроллеров CAN в адресное пространство PCIe;
- Развёрнутая трансляция прерываний контроллеров CAN в главный регистр прерывания;
- Буфер временных меток прерываний контроллера CAN;
- Аппаратный контроль переполнения буферов DMA;
- Ускоренная отправка сообщений.

#### **В Firmware v.03 добавлены следующие функции:**

- Режим работы «FIFO», с двумя буферами (обычный и высокоприоритетный) передачи на 63 сообщения в каждом;
- Таблица событий передачи «Timemark» расширена с 16 до 64 записей;
- Счётчики статистики работы модуля.

#### **Настоящее руководство действительно для плат с Firmware v.03. Для обновления Firmware модуля обратитесь к производителю.**

**Модули с Firmware v.03 полностью обратно совместимы с драйверами, написанными для модулей с Firmware v.01 и Firmware v.02 за исключением адресов таблицы «Timemark».**

#### <span id="page-3-0"></span>**1.2 Информация для заказа.**

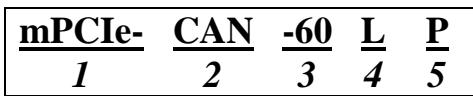

**1**.Форм фактор модуля и интерфейс подключения к ПК:

- **mPCIe** – Mini PCI Express Card;

- **PCIe** – PCI Express Card;

**2.**Тип линии и протокол обмена:

- **CAN** – ISO11898 (CAN Bus);

- **TTCAN** – ISO11898 (CAN Bus) с расширением ISO11898-4 (TTCAN);

**3.**Температурный диапазон:

- **пробел** -40..+85°С;
- $-50 50. + 85^{\circ}$ C;
- $-60 -60. +85$ °C;

**4.**Защитное покрытие:

- **пробел** – без покрытия;

- **L** – покрытие **HumiSeal 1A33** для эксплуатации в жестких климатических условиях и подвергающегося воздействию влаги, агрессивных химикатов и соляного тумана, температурных колебаний, механической вибрации и органических образований (например, грибковых).

**5.**Соединительный кабель к разъему SM10B-SRSS-TB:

− **пробел** – соединительный кабель 0,3м с разъемом SHR-10V-S-B;

− **P** – патч-корд дина 50мм, разъемы SHR-10V-S-B, для соединения с платой носителем (контакт в контакт 1-1, 2-2,…..10-10).

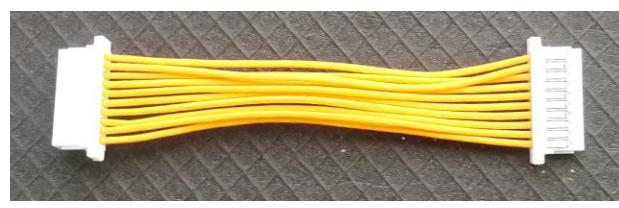

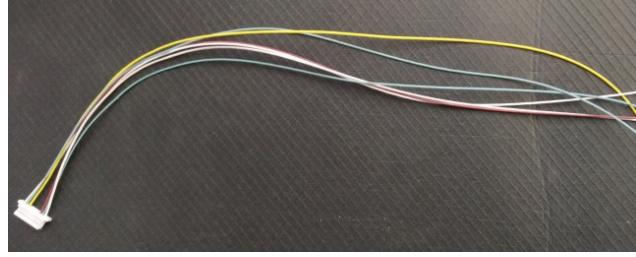

*патч-корд - 50мм соединительный кабель - 0,3м* 

(провод МК26-13-0,07)

## **Примечание:**

Джамперы, включающие терминирование 120 Ом (JP1, JP2), устанавливаются для обоих каналов. По запросу, вместо джамперов могут быть запаяны перемычки.

## <span id="page-3-1"></span>**1.3 Требования к системе.**

Любая компьютерная система, поддерживающая PCI Express™ Mini Card Electromechanical Specification v1.1 (и выше) и PCI Express™ Base Specification v1.1 (и выше), а так же ОС Windows $\circ$  7/8/10 или Linux.

## <span id="page-4-0"></span>**1.4 Габариты модуля.**

Форм-фактор Mini PCI Express Card - Full Size (F1);<br> $\frac{3}{max}$ 

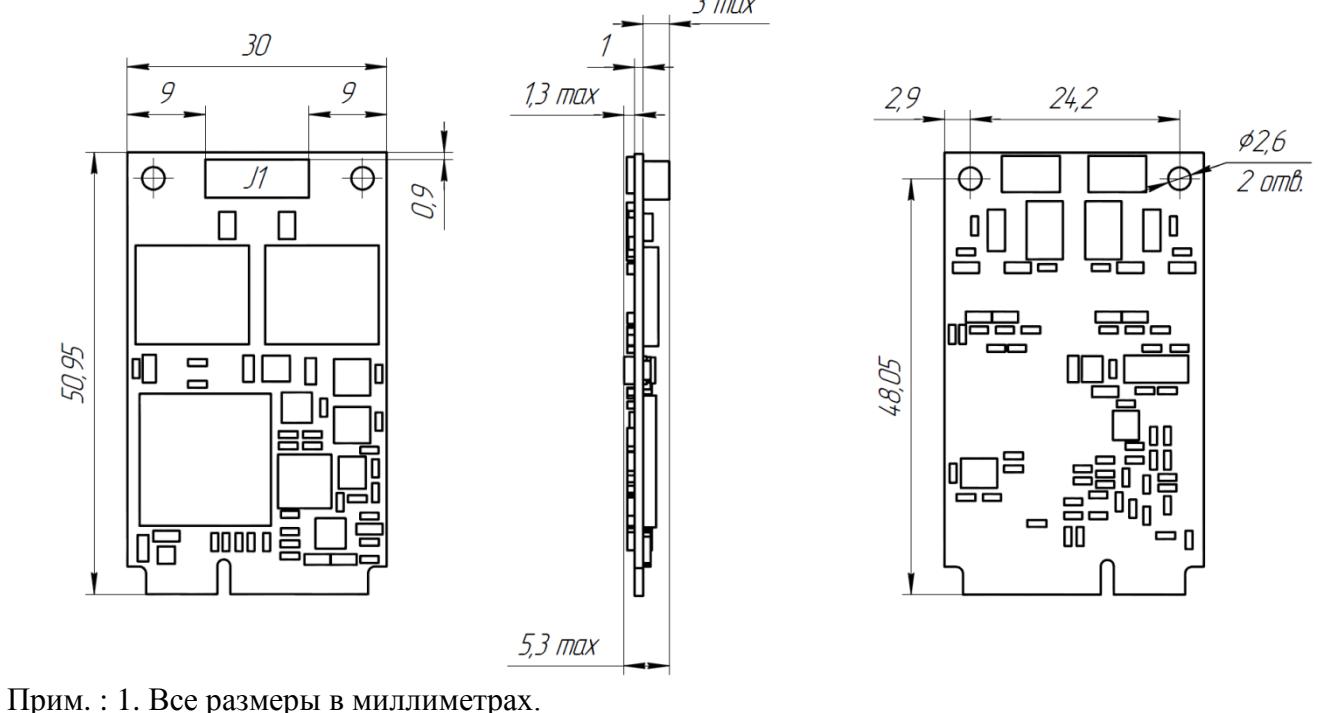

<span id="page-4-1"></span>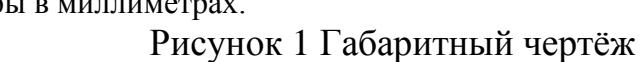

## <span id="page-5-0"></span>**1.5 Архитектура устройства.**

На рисунке 2 изображены основные логические блоки устройства mPCIe-CAN.

Данные и команды управления через шину PCI-Express передаются в регистры контроллеров CAN. Контроллеры шины CAN передают или принимают данные в интегральные схемы (ИС) приёмопередатчиков. ИС CAN, в свою очередь, через гальваническую защиту передают/принимают данные через разъем (SM10B). Прием и передача данных происходит по двум независимым шинам.

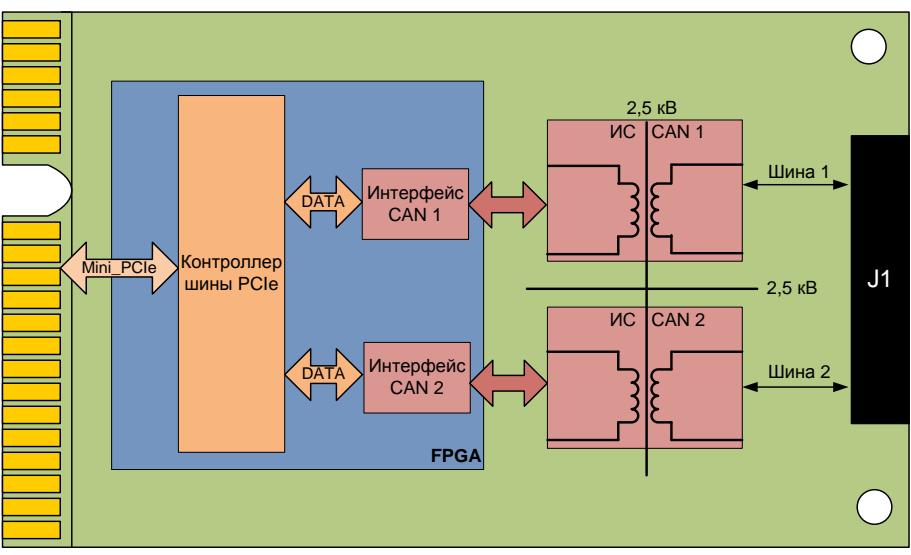

Рисунок 2 Структурная схема

## <span id="page-6-0"></span>**1.5 Схема защиты ИС приемопередатчиков CAN.**

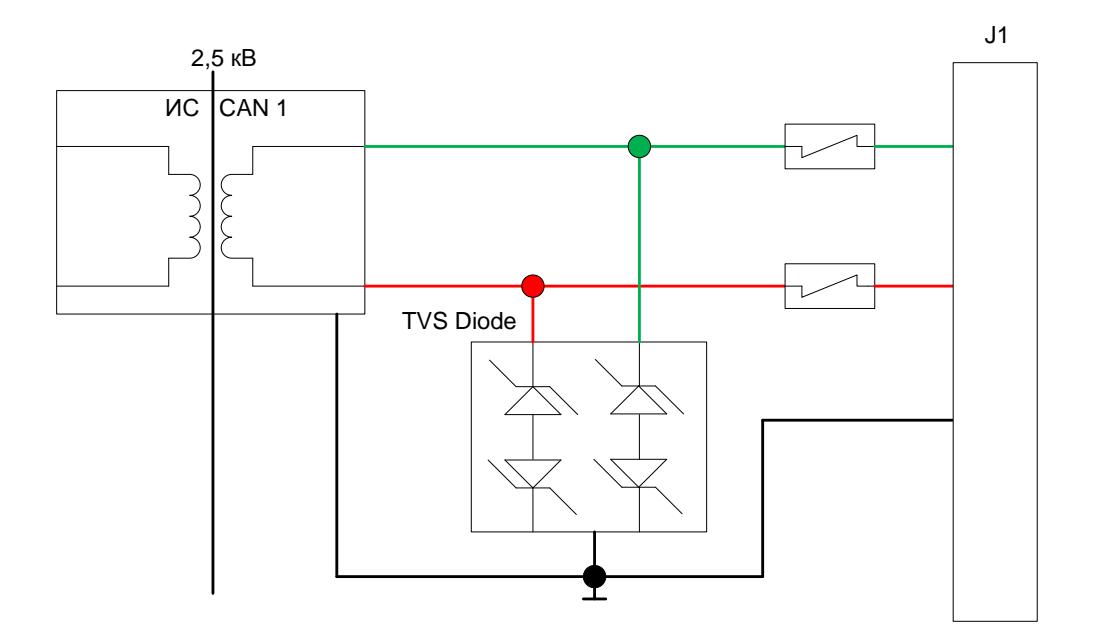

Рисунок 3 Схема защиты приемопередатчиков

На рисунке 3 изображены основные элементы защиты модуля на шине CAN.

Схема защиты приемопередатчика CAN линии предназначена для ограничения тока и бросков напряжения (до 650В длительностью до 10мс), возникающих в результате короткого замыкания с линией переменного тока, индукции и грозовых перенапряжений, до номинального значения и самовосстановления после устранения проблемы в линии.

Каждая ИС CAN обеспечивает гальваническую развязку 2,5кВт модуля от каждой из шин CAN.

<span id="page-6-1"></span>Конструктивно обеспечена гальваническая развязка 2,5 кВ между шинами CAN.

## <span id="page-7-0"></span>**1.6 Характеристики.**

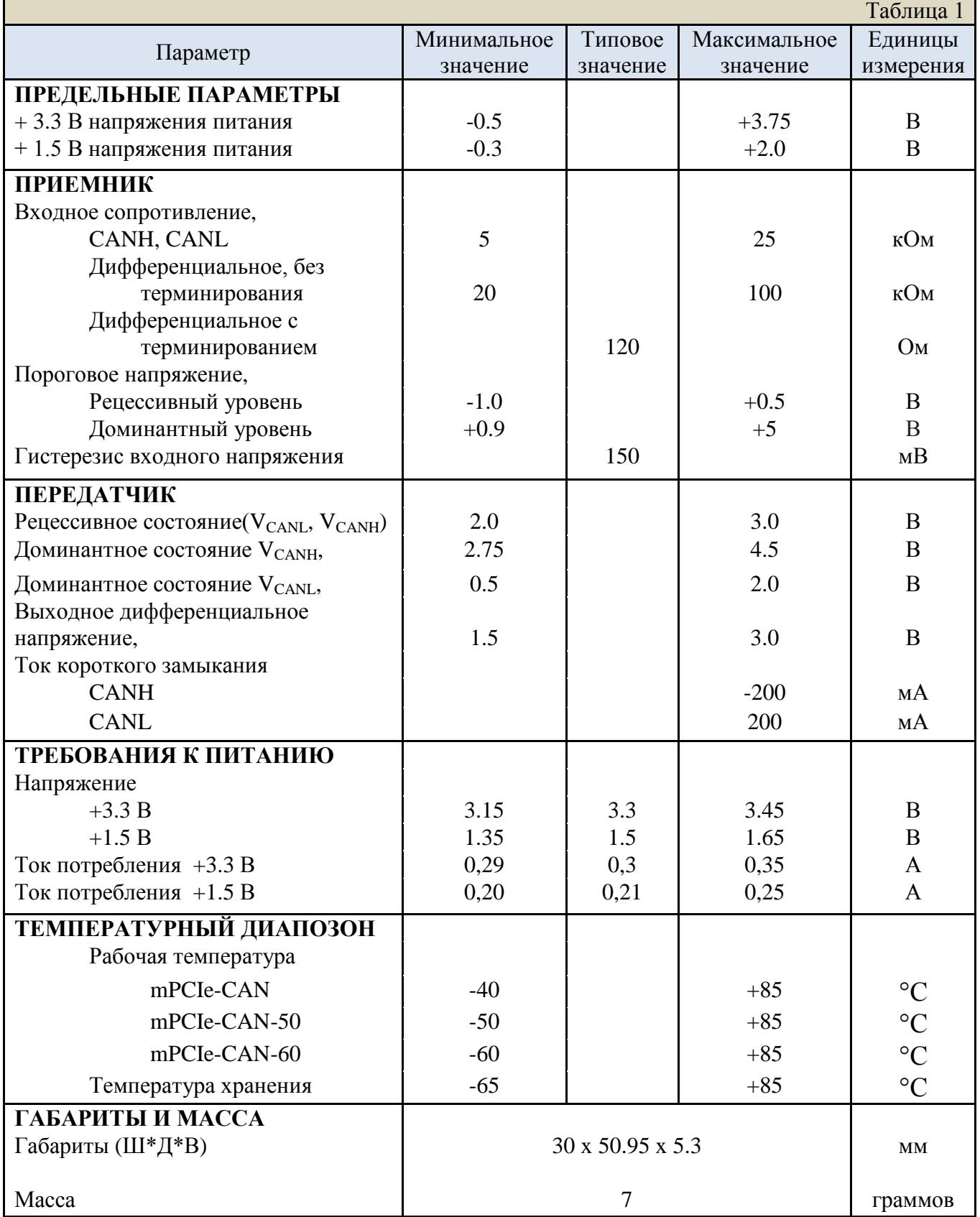

#### <span id="page-8-0"></span>**1.7 Условия эксплуатации.**

Устройство mPCIe-CAN сохраняет работоспособность при следующих внешних воздействующих факторах:

- Пониженное атмосферное давление 100 мм рт.ст.
- Повышенная влажность при температуре  $+35^{\circ}$ С не более 80%.
- Синусоидальная вибрация в диапазоне частот от 5 до 2000 Гц: до 5 g.
- Механический удар одиночного действия, пиковое ударное ускорение 150  $m/c<sup>2</sup>$  (15 g).

## <span id="page-9-0"></span>**2. Установка модуля в систему.**

Модуль «mPCIe-CAN» может быть установлено в систему, которая поддерживает стандарты PCI Express™ Mini Card Electromechanical Specification v1.1 (и выше) и PCI Express™ Base Specification v1.1 (и выше) с разъёмом типа F1. Устанавливать модуль в разъёмы H1/H2 с бонками для Half-Size плат недопустимо.

Установку следует производить только в полностью обесточенную систему. Питание должно быть выключено механическим выключателем (при наличии) или отключением кабеля питания. Аккумулятор (при наличии) должен быть снят или отключен от базовой платы.

#### <span id="page-9-1"></span>**2.1 Аппаратное конфигурирование.**

Для каждой из двух шин может быть включено терминирование линии. Терминирующие резисторы 120 Ом включатся установкой перемычки типа "джампер" в соответствующий разъём.

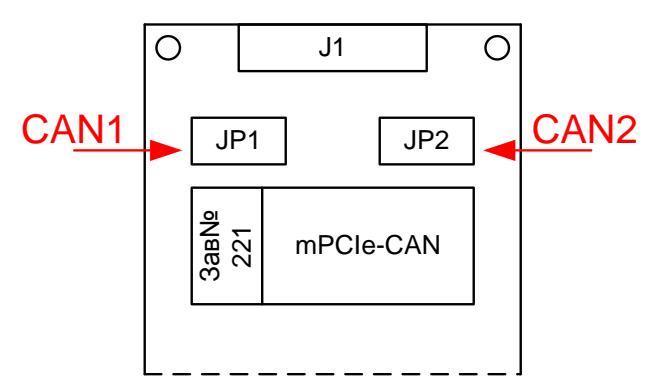

Рисунок 4 Расположение перемычек

Перемычка JP1 соответствует шине CAN1. Перемычка JP2 соответствует шине CAN2.

#### <span id="page-9-2"></span>**2.2 Настройки BIOS.**

Внимательно изучите руководства по настройке базовой платы системы, процессорного модуля и BIOS.

Убедитесь, что настройки BIOS разрешают работу данного разъёма PCIe.

Некоторые системы могут перераспределять конфигурацию и количество задействованных линий PCI Express. Например: один x4, два x2, четыре x1. При включенной конфигурации «один x4» разъём x1 работать не будет. С опцией «Авто» активация разъёма будет зависеть от наличия устройств на базовой плате: распаянных или установленных в других слотах.

Также на активацию и конфигурацию линий PCIe может влиять включение периферийных контроллеров базовой платы или процессорного модуля. Например, при включении определённых контроллеров: USB3, Ethernet, SATA RAID и прочих может уменьшаться число свободных линий PCIe.

Тактовая частота шины PCI Express должна быть равной 100МГц. При большей частоте PCIe модуль может работать некорректно.

#### <span id="page-10-0"></span>**2.3 Установка драйвера.**

#### **Windows**

Установка драйвера производится стандартными средствами установки оборудования ОС Windows.

Для установки драйвера следует открыть «Диспетчер устройств», выбрать устройство с идентификатором:

#### - **PCI\VEN\_A203&DEV\_9471&REV\_03 (mPCIe-CAN).**

и нажать установить драйвер. Идентификатор можно просмотреть в свойствах устройства, во вкладке «Сведения», выбрав пункт «ИД оборудования».

Далее следует выбрать кнопку «Выполнить поиск драйверов на этом компьютере», указать путь к директории драйвера и нажать «Далее».

Если система отобразит ошибку, что не удалось найти драйвер для этого устройства, значит устройство выбрано неверно. Проверьте идентификатор устройства.

Если система отобразит ошибку о том, что устройство не может начать работу (код 10), перезагрузите компьютер.

В Windows 7. Если система отобразит ошибку о том, что не удалось проверить цифровую подпись драйвера (код 52), проверьте наличие обновления ОС KB3033929. Наличие обновления можно проверить по следующему пути: «Пуск → Панель управления  $\rightarrow$  Система и безопасность  $\rightarrow$  Просмотр установленных обновлений → Поиск: установленные обновления».

Обновление KB3033929 можно загрузить для установки отдельно с сайта компании Microsoft.

Если система отобразит сообщение, что драйвер установлен, то можно приступать к работе с устройством.

Модуль теперь можно найти в «Диспетчере устройств» в ветке «Multifunction Adapters» под именем «CAN Serial Controller».

Если в системе присутствует несколько модулей CAN, драйвер можно установить для каждого устройства отдельно в «Диспетчере устройств» или перезагрузить ПК после установки драйвера для одного из модулей CAN. После перезагрузки ОС автоматически установит драйвер для всех остальных устройств в системе.

#### **Linux**

Перед началом установки следует установить в систему модули: "sudo apt-get install **libelf-dev**" "sudo apt-get install **linux-headers-generic**" Установите драйвер с помощью командной строки и утилиты make: открыть терминал в папке с проектом, написать в терминале "make" для очистки проекта - "make clean" для сборки проекта - "make " для установки драйвера - "sudo make install" для удаления драйвера - "sudo make uninstall" для останова работающего драйвера - "sudo rmmod nmcan " для запуска установленного драйвера - "sudo insmod nmcan.ko" Для проверки работает ли драйвер в данный момент - "sudo lsmod | grep nmcan"

# <span id="page-11-0"></span>**3. Детальное описание разъемов и способы подключения.**

**mPCIe-CAN** имеет два разъема: PCI-Express 1x и SM10B. Детальное описание разъемов и способы их подключения приведены ниже.

P - Контакты питания;

NC - Не используемые контакты;

- I Контакты входных сигналов устройства;
- O Контакты выходных сигналов устройства;
- I/O Контакты двунаправленных сигналов устройства.

## <span id="page-12-0"></span>**3.1. Разъем miniPCI-Express x1.**

Данный раздел описывает расположение и назначение выводов разъема miniPCI-Express. Разъем miniPCI-Express. соответствует стандарту PCI Express™ Mini Card Electromechanical Specification v1.1 Подробное описание разъема представлено на рисунке 5 и в таблице 2.

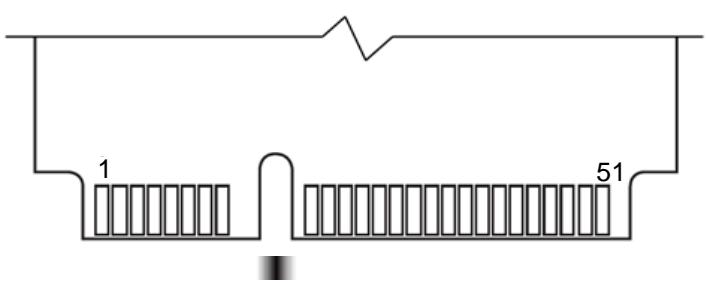

|                |                  |                        | Таблица 2.1                        |
|----------------|------------------|------------------------|------------------------------------|
| $N_2$          | Название сигнала | Тип                    | Описание                           |
| Вывода         |                  | сигнала                |                                    |
| 1              | <b>WAKE_N</b>    | N <sub>C</sub>         | Не используется                    |
| $\overline{3}$ | RSV B1           | N <sub>C</sub>         | Не используется                    |
| $\overline{5}$ | RSV B2           | $\overline{\text{NC}}$ | Не используется                    |
| $\overline{7}$ | <b>CLKREQ_N</b>  | $\overline{O}$         | Выход запроса сигнала референсной  |
|                |                  |                        | частоты (REFCLK).                  |
| 9              | GND1             | $\mathbf{P}$           | Общий 0В                           |
| 11             | <b>REFCLK N</b>  | I                      | Вход референсной частоты «негатив» |
| 13             | <b>REFCLK_P</b>  | $\overline{I}$         | Вход референсной частоты «позитив» |
| 15             | GND <sub>2</sub> | $\mathbf{P}$           | Общий 0В                           |
| 17             | RSV C1           | NC                     | Не используется                    |
| 19             | RSV C2           | N <sub>C</sub>         | Не используется                    |
| 21             | GND3             | $\mathbf{P}$           | Общий 0В                           |
| 23             | PER NO           | $\mathbf O$            | Выход данных «негатив»             |
| 25             | PER PO           | $\mathbf O$            | Выход данных «позитив»             |
| 27             | GND4             | $\mathbf{P}$           | Общий 0В                           |
| 29             | GND5             | ${\bf P}$              | Общий 0В                           |
| 31             | PET NO           | I                      | Вход данных «негатив»              |
| 33             | PET PO           | I                      | Вход данных «позитив»              |
| 35             | GND <sub>6</sub> | $\overline{P}$         | Общий 0В                           |
| 37             | RSV A1           | N <sub>C</sub>         | Не используется                    |
| 39             | RSV A2           | N <sub>C</sub>         | Не используется                    |
| 41             | RSV_A3           | N <sub>C</sub>         | Не используется                    |
| 43             | RSV A4           | NC                     | Не используется                    |
| 45             | RSV A5           | N <sub>C</sub>         | Не используется                    |
| 47             | RSV A6           | $\overline{\text{NC}}$ | Не используется                    |
| 49             | RSV A7           | NC                     | Не используется                    |
| 51             | RSV A8           | N <sub>C</sub>         | Не используется                    |

Рисунок 5.1 Верхняя сторона платы (Top Side)

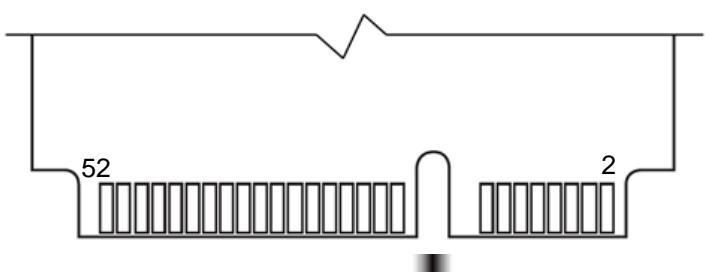

Рисунок 5.2 Нижняя сторона платы (Bottom Side)

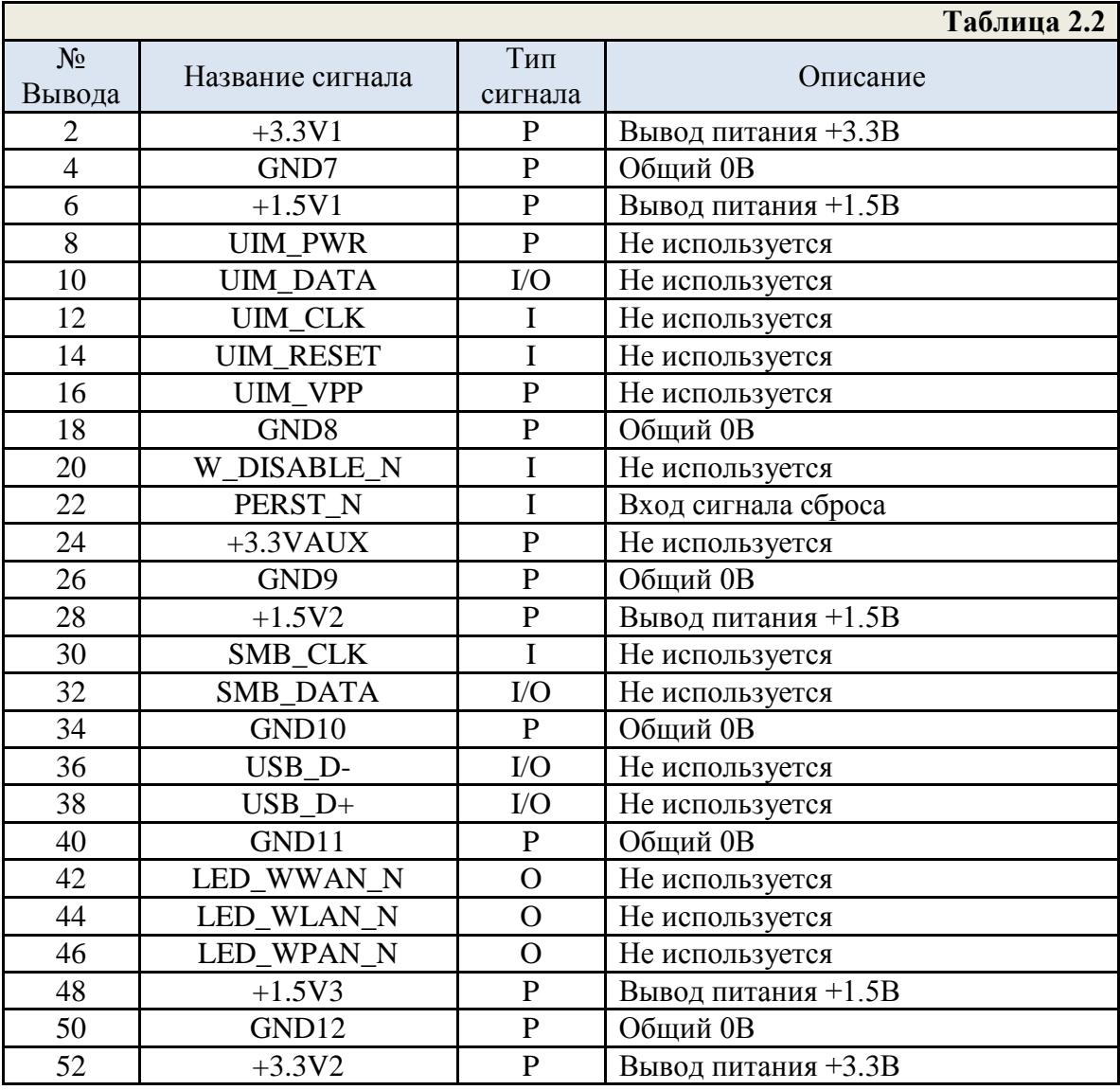

#### <span id="page-14-0"></span>**3.2. Разъем SM10B для CAN Bus.**

Разъем SM10B-SRSS-TB (SM10B) предназначен для подключения к интерфейсу CAN Bus. Пример подключения разъема к шлейфу показан на рисунке 7.

В таблице 3 описано расположение и назначение выводов разъема SM10B. Подробная информация по разъему содержится на сайте производителя: [http://www.jst.com.](http://www.jst.com/)

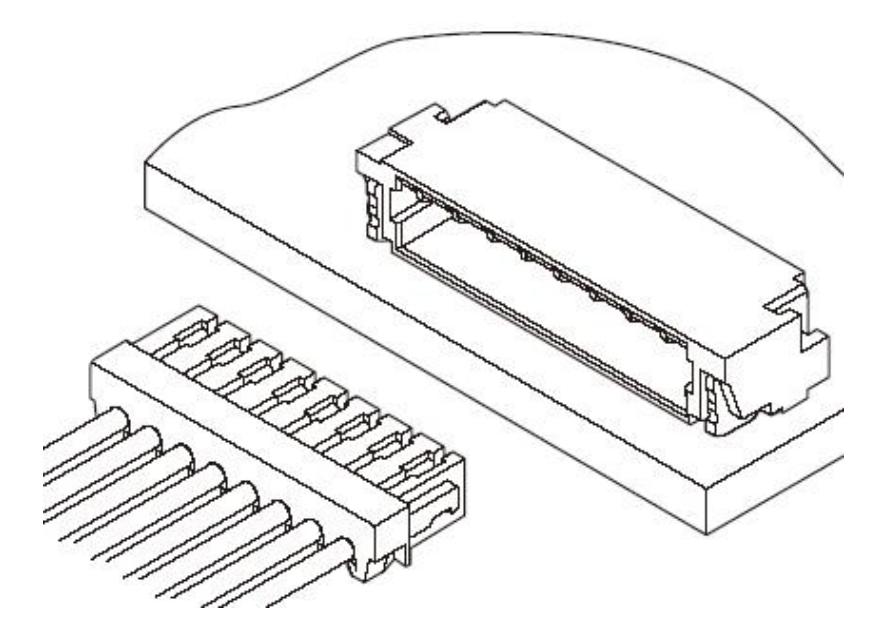

Рисунок 6 Разъем SM10B c ответной частью

**Ответная часть разъема - SHR-10V-S-B с заделанным кабелем 0.3м или патч-кордом 50мм, поставляется в комплекте.**

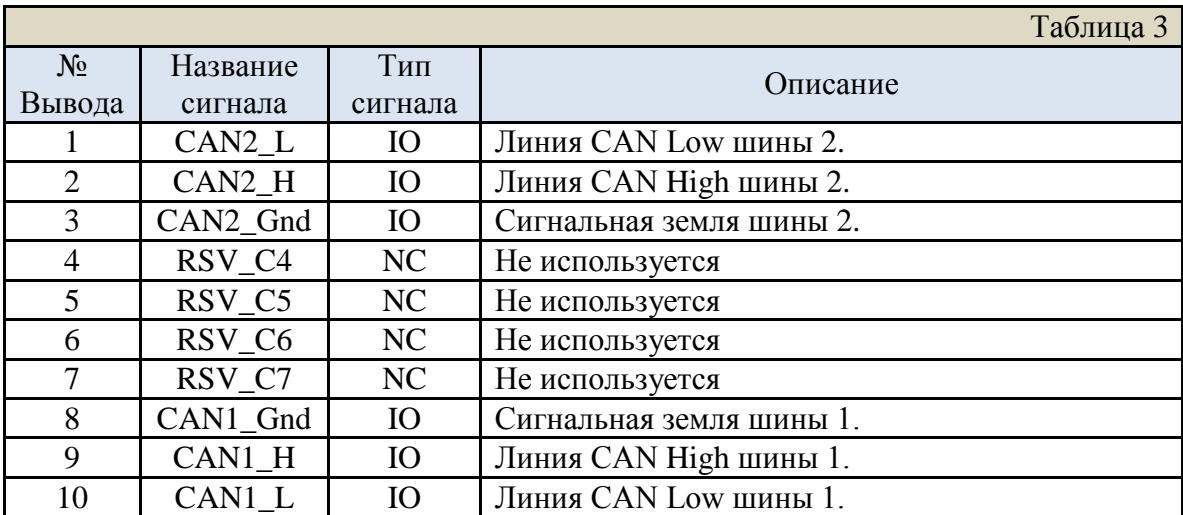

## <span id="page-15-0"></span>**3.3. Подключение к CAN Bus.**

Посредством переходного кабеля mPCIe-CAN может быть подключен к шине CAN или к разъёму на корпусе системы, в которую установлен модуль.

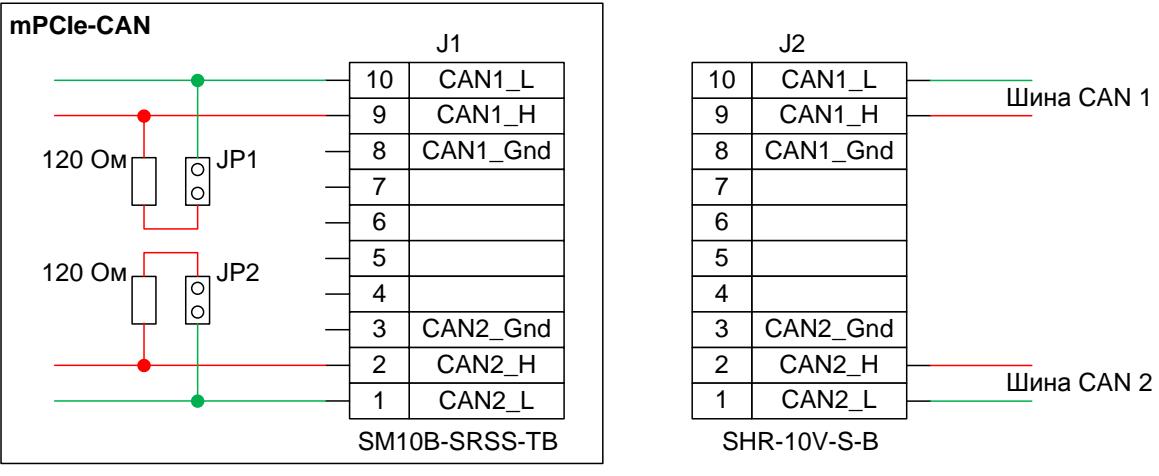

Рисунок 7 Подключение к CAN Bus

<span id="page-15-1"></span>В зависимости от конфигурации каждой из шин CAN, к которым подключается модуль, для каждой шины на модуле mPCIe-CAN может быть включено терминирование.

## <span id="page-16-0"></span>**4.Программное обеспечение.**

Для модулей **mPCIe-CAN, PCIe-CAN** разработаны драйверы для работы в ОС семейства Windows и ОС семейства Linux.

Драйвер для Windows протестирован в ОС: **Microsoft Windows 7 32/64 bit**, **Microsoft Windows 10 32/64 bit**. Драйвер дополнен статической библиотекой взаимодействия.

Драйвер для Linux протестирован в ОС: **Astra Linux 1.5 и 1.6** «**Смоленск**», **Astra Linux 1.11 и 2.12** «**Орёл**», **Ubuntu 16.04 LTS**, **Ubuntu 18.04 LTS**. Драйвер дополнен статической библиотекой взаимодействия.

Подробное описание драйверов и библиотек, информация по установке содержится в «Руководстве программиста» для соответствующего семейства ОС.

Регистры и программная модель модуля описаны в документе «Руководство по программированию».

## <span id="page-17-0"></span>**Список исправлений и изменений.**

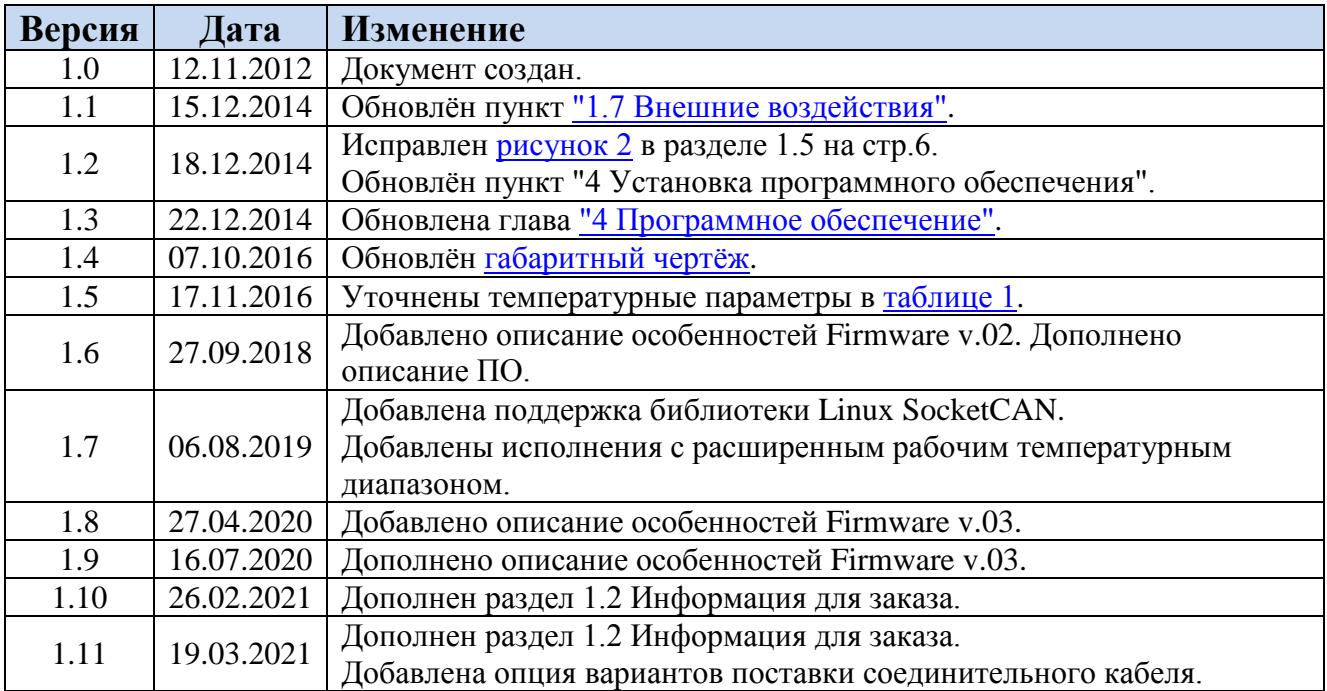